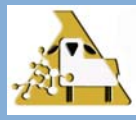

### **SOMMAIRE :**

• **La gestion des animaux malades** 

*Doit-on entrer leur poids ou non dans le programme GenOvis?* 

*Doit-on les placer dans un groupe contemporain distinct des autres?* 

*Que faire si la moitié du groupe d'agneaux a été malade?* 

• **Consanguinité** 

*Pourquoi le coefficient de consanguinité calculé dans GenOvis est différent de celui de la SCEA?* 

### **DANS CE NUMÉRO :**

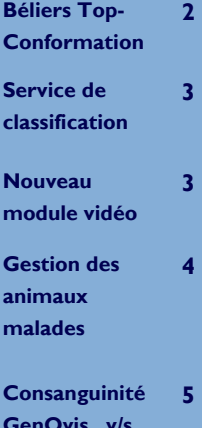

### **HIVER 2014**

## *Un bilan positif pour la tournée provinciale 2013 – Formation interactive sur le programme GenOvis en ligne et ses nouveaux outils!*

À l'automne 2013, le secteur génétique du CEPOQ a réalisé une tournée provinciale dans huit villes du Québec. Ces arrêts stratégiques ont permis de regrouper des éleveurs et des producteurs participants ou désirant participer au programme GenOvis.

C'est ainsi que les villes de Mont-Joli, Rimouski, La Pocatière, St-Anselme, Victoriaville, Alma, Coaticook et St-Hyacinthe ont accueilli l'équipe de formateurs.

Cette tournée a rejoint 45 producteurs et 9 intervenants. L'objectif premier de la formation était de présenter de façon interactive le programme GenOvis en ligne et ses nouveaux outils (module d'accouplements et carnet électronique), et ce, à de petits groupes de participants.

Tous les participants ont été satisfaits de la formation, et plus du ¾ ont indiqué être très satisfaits. Ils prévoyaient utiliser davantage et de manière plus efficace le programme GenOvis en ligne.

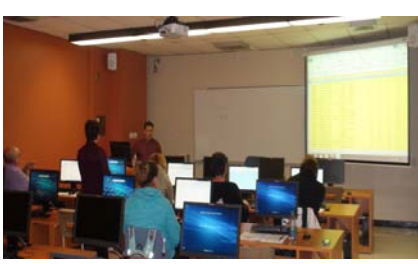

**Formation interactive en salle informatique** 

De plus, les participants ont exprimé des besoins supplémentaires de formation sur l'importation des données d'agnelage, les équipements informatiques tel que le carnet électronique, la sélection génétique et l'utilisation des fichiers Excel générés par le programme.

Afin de répondre à ces be-

soins spécifiques exprimés par les éleveurs et/ou producteurs, le CEPOQ a déjà débuté la création de vidéos expliquant différents aspects du

programme GenOvis, lesquels sont déposés sur notre site Internet (www.genovis.ca).

D'autres vidéos concernant diverses techniques d'élevage et sujets d'actualité sont également disponibles sur le site Internet du CEPOQ (www.cepoq.com).

Nous vous invitons à aller consulter ces vidéos et à nous faire part de vos suggestions.

Suivez-nous aussi sur Facebook.

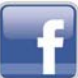

*www.facebook.com/votreCEPOQ*

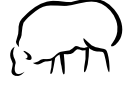

**Vidéos concernant le programme d'évaluation génétique GenOvis**  www.genovis.ca/Outils/Capsules Vidéo Lien direct : http://www.genovis.ca/videos.php

**Vidéos concernant diverses techniques d'élevage et sujets d'actualité** 

www.cepoq.com/Publications/Capsules Vidéo

Lien direct : http://www.cepoq.com/videos.php

**GenOvis v/s CLRC** 

#### **PAGE 2**

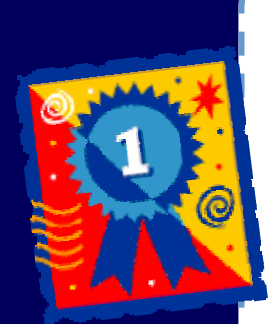

**Les béliers Top-conformation se démarquent par leur excellente conformation.** 

## **Béliers Top-Conformation 2012-2013**

Nous sommes heureux de vous présenter la première édition du Top 90 et + des béliers classifiés 2012-2013 (décembre 2012 à décembre 2013). Ces listes sont l'initiative de la SEMRPQ et visent à féliciter les éleveurs participants pour leurs efforts de sélection.

Félicitations aux éleveurs se démarquant!

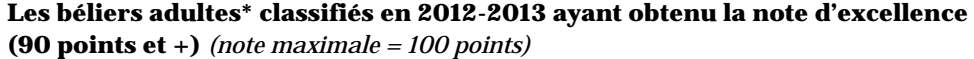

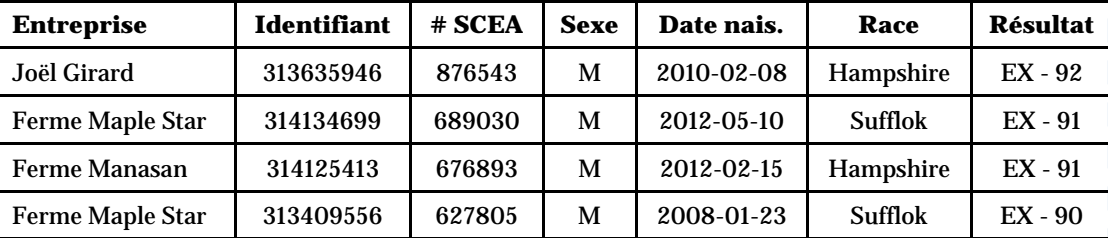

*\*Un bélier est considéré adulte lorsqu'il a en place sa 1ère paire d'incisives permanentes.*

**Les béliers juvéniles\* classifiés en 2012-2013 ayant obtenu la note de 90 points et +** *(note maximale = 100 points)*

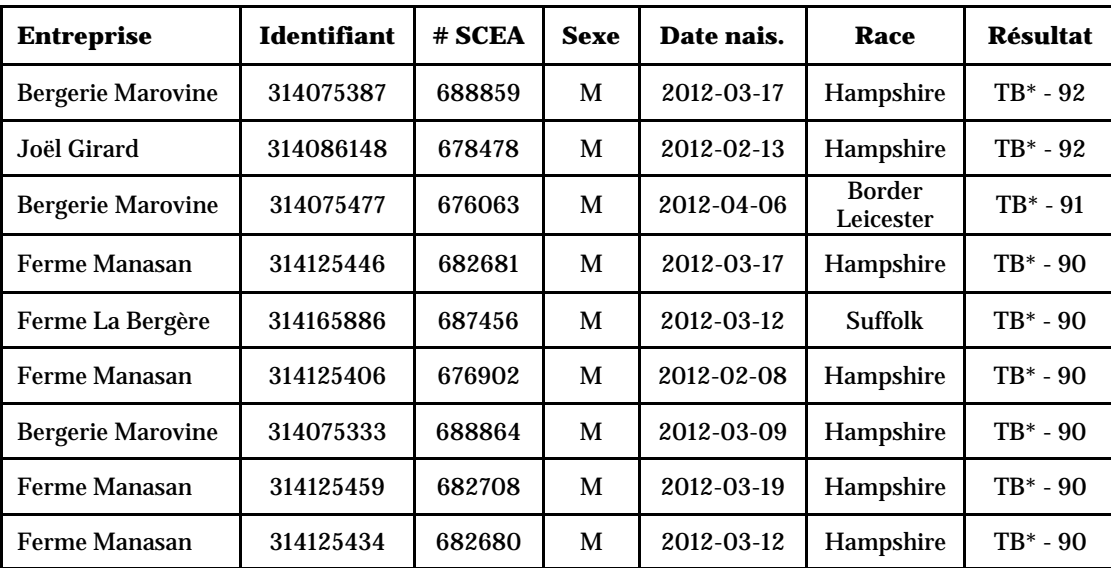

*\*Un bélier est considéré juvénile lorsque sa 1ère paire d'incisives permanentes n'est pas encore en place. Le bélier juvénile ne peut avoir la mention « Excellent » (EX).* 

**Rappel**

## **Mise à jour des inventaires**

Nous vous rappelons qu'il est temps de nous faire parvenir la mise à jour de vos inventaires. En mettant vos inventaires à jour régulièrement, les données présentées dans les différents sommaires seront plus précises.

*juvénile ne peut avoir la mention « Excellent » (EX).* 

*Le bélier* 

# Le service de classification se poursuit en 2014

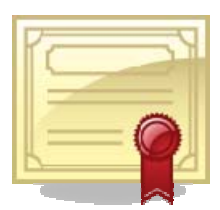

par sujet supplémentaire. Cette tari-teurs de qualité. fication est possible grâce au projet

des besoins de l'industrie, financé par le MAPAQ, dans le robie.morel@cepoq.com. D'ailleurs, une vidéo sur le servicadre du Volet C du Programme d'appui financier aux ce de classification est disponible sur notre site Internet. regroupements et aux associations de producteurs désignés.

Les modalités suivantes sont obligatoires pour avoir accès à ce service :

- Être membre de la SEMRPQ;
- Sujets évalués au programme GenOvis;
- Sujets adultes enregistrés à la SCEA;
- Sujets jeunes (non enregistrés) dont les 2 parents sont enregistrés.

Veuillez noter que le programme de Nous vous rappelons que ce service permet de faire évaluer classification des ovins se poursui-la conformation de vos sujets reproducteurs par un classivra jusqu'en décembre 2014 au tarif ficateur neutre. Cette évaluation est une information pertisuivant : 100 \$ par visite pour les 5 nente pour d'éventuels acheteurs et qui ajoute de la crédipremiers animaux classifiés et 5 \$ bilité à votre travail de sélectionneur de sujets reproduc-

*Développement de nouvelles straté-*Pour plus d'informations, visitez notre site Internet *gies d'évaluation de la conforma-*www.genovis.ca sous l'onglet Services/ Service de classifi*tion des moutons de race pure du Québec et adaptation de*  cation des ovins ou contactez M. Robie Morel au *l'offre de service provinciale de classification en fonction*  418-856-1200, poste 226 ou par courriel à

> M. Raymond Deshaies et M. Israël Michaud, classificateurs en poste et techniciens du CDPQ, se feront un plaisir d'aller classifier vos sujets reproducteurs.

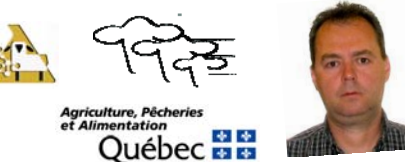

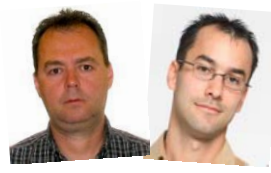

# **Intéressés à utiliser davantage le programme sur base Web?**

*Vous voulez apprendre comment utiliser le programme GenOvis? Rien de plus facile avec la toute nouvelle section Capsules vidéo de notre site Internet www.genovis.ca!* 

Pour y accéder, cliquez sur l'image Capsules vidéo dans le menu de gauche ou encore allez sous l'onglet Outils/Capsules vidéo.

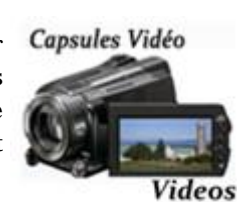

Le site Internet de GenOvis est maintenant doté d'une toute nouvelle section présentant des vidéos tutoriels du programme GenOvis sur base Web.

Venez apprendre à accéder à vos différents rapports ainsi que les informations qu'ils contiennent.

Vous avez entendu parler du module d'accouplements? Vous aimeriez savoir comment l'utiliser? Visionnez la vidéo Module d'accouplements dans la

 catégorie *Apprendre comment utiliser les différentes fonctions du programme*. Vous aimeriez utiliser les différents fichiers d'exportation de données de GenOvis, mais vous ne savez pas comment les convertir en format Excel et comment changer les entêtes des colonnes? Rendezvous dans la catégorie *Apprenez comment travailler avec des fichiers Excel*.

De nouvelles vidéos seront disponibles au courant de l'année.

Faites-nous part de vos besoins et suggestions par courriel à

genovis@cepoq.com.

**Voici le tout nouveau module vidéo** 

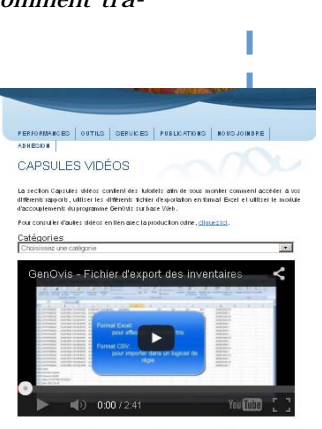

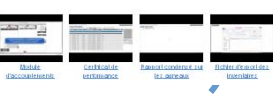

*Démo,* 

*explications* 

*et bien plus* 

*encore!* 

**PAGE 4** 

**Comment bien gérer les agneaux malades dans le programme GenOvis** 

*Des agneaux malades durant la phase de croissance ne seront pas en mesure d'exprimer leur réel potentiel. Cette situation a des répercussions notables sur la rentabilité de votre entreprise, mais aussi sur l'évaluation génétique de ces animaux et de leurs apparentés.* 

L'évaluation génétique d'un animal repose sur les performances des parents et des collatéraux, mais aussi sur ses propres performances de croissance jusqu'à la pesée 100 jours. Il va de soi qu'un animal malade, n'ayant pas été en mesure d'exprimer son réel potentiel par rapport aux autres agneaux de son groupe, n'aura pas une évaluation génétique représentative de la réalité.

*La recommandation, concernant les agneaux malades durant la phase d'évaluation, est de ne pas entrer les pesées de l'agneau à 50 et 100 jours s'il a été malade avant son sevrage et que cette maladie a eu des répercussions sur son potentiel de croissance.* 

De même, si l'agneau a été malade après le sevrage, vous devez le peser à 50 jours, mais n'enregistrez pas sa pesée à 100 jours. Par ailleurs, l'animal malade ne doit pas être mesuré aux ultrasons puisque, bien souvent, ces animaux ne sont ni musclés (faible épaisseur de la longe), ni gras (très maigres donc la couche de gras est difficile à mesurer).

Notez cependant qu'il est très groupe d'agneaux sains pour important de faire la distinction entre un animal qui a été malade et un animal peu performant.

Les performances de ces premiers doivent être exclues des évaluations puisqu'ils n'ont pas pu exprimer leur plein potentiel, alors que celles de ces derniers doivent être enregistrées. Celles-ci sont très importantes pour préciser l'évaluation génétique de l'ensemble du groupe d'agneaux (groupe contemporain).

**Ces agneaux moins performants permettent de mieux distinguer les agneaux à très forts potentiels; ils précisent et améliorent ainsi l'évaluation génétique de tous les agneaux du groupe contemporain.**

Certains éleveurs se poseront assurément cette question :

*« Que fait-on quand une proportion importante d'agneaux est malade dans mon groupe, par exemple si 50 % des agneaux ont eu la diarrhée et qu'on voit bien qu'ils ont moins bien performé par rapport aux autres agneaux du groupe qui n'ont pas eu la diarrhée? ».* 

En fait, elle est tout à fait légitime et elle vaut la peine d'être précisée.

Dans ce cas, les agneaux malades devraient être séparés du en faire un autre groupe contemporain. De cette façon, on assure une meilleure évaluation pour l'ensemble des agneaux : les agneaux affectés étant comparés entre eux alors que les sains le sont aussi entre eux.

Cependant, dans le cas où les agneaux sont très affectés par la maladie, le poids des agneaux ne devrait pas être entré dans le programme GenOvis.

Comme vous le voyez, la gestion des agneaux malades n'est pas une chose simple lorsqu'on parle d'évaluation génétique. Par contre, **il est possible de vous simplifier la tâche en pesant l'ensemble de vos agneaux tout en mentionnant le ou les agneaux malades sur votre feuille de pesées. De cette façon, la gestion des agneaux malades sera ef-**

**fectuée par le service de saisie de GenOvis.** 

### **À retenir**

- ♦ Pesez vos agneaux
- ♦ Notez tout commentaire pertinent
- ♦ Acheminez vos données au CEPOQ

Le service de saisie s'occupera de gérer les animaux ayant été malades.

*Le poids des agneaux ayant été malades et n'ayant pu exprimer leur plein potentiel ne devrait pas être entré dans le programme GenOvis.* 

*Recommandation:* 

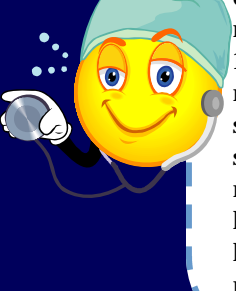

## **Le coefficient de consanguinité présenté par GenOvis et la SCEA**

Depuis l'an dernier, la Société canadienne d'enregistrement des animaux (SCEA) calcule le coefficient de consanguinité de tous les animaux enregistrés.

Depuis ce temps, nous avons reçu quelques que stionnements concernant des différences observées entre le programme GenOvis et la SCEA.

Ces différences sont

principalement dues à un manque d'information dans la base de données GenOvis.

En effet, lorsqu'un animal a un coefficient de consanguinité différent dans le programme GenOvis par rapport à celui de la SCEA, cela indique qu'il manque un ou plusieurs parents dans le pedigree de l'animal évalué dans

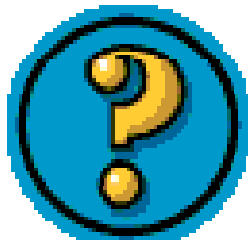

GenOvis. Il est très important de trouver ces parents manquants et de les ajouter dans la base de données GenOvis. De cette façon, vous vous as-

> surez d'avoir le bon coefficient de consanguinité et ainsi permettre au module d'accouplements de vous donner les meilleurs choix d'accouplements possibles.

De plus, un pedigree complet chez un animal évalué peut améliorer la précision de son

évaluation génétique, surtout si son pedigree est complet dans les quatre premières générations.

Des analyses comparatives plus poussées, entre les bases de données de GenOvis et de la SCEA ainsi que des formules de calcul de la consanguinité utilisées, sont en cours de réalisation au CCAP. Nous vous donnerons plus de

détails lorsque ces analyses seront complétées.

De plus, nous travaillons actuellement avec nos partenaires de l'Université de Guelph (CGIL) pour faire le pont entre les deux bases de données. Cette nouvelle fonction permettra, entre autres, de combler les trous dans les pedigrees des animaux de la base de données GenOvis. De plus, cette fusion permettra d'ajouter une application complémentaire, soit la possibilité de faire une demande d'enregistrement directement à partir du programme GenOvis en ligne.

Nous vous invitons à communiquer avec nous si vous constatez une différence du coefficient de consanguinité entre GenOvis et la SCEA ou un trou dans la généalogie d'un animal. Il nous fera plaisir de régler la situation avec vous.

## Vous entrez vos données ? SVP avisez-nous!

Pour ceux et celles qui entrent leurs données par eux-mêmes dans le programme GenOvis, nous aimerions que vous nous avisiez lorsque vous avez terminé d'entrer de nouvelles données afin que nous procédions à certaines validations.

Ces validations ont deux fins, soit nous assurer que l'information entrée est complète et ne contient pas d'erreurs qui pourraient biaiser les évaluations génétiques de vos animaux, et s'assurer que le programme GenOvis procède aux validations requises avant d'enregistrer les données.

Il arrive, à l'occasion, que nous devions perfectionner et renforcer le processus de validation pour limiter l'entrée de données erronées ou incomplètes dans le système.

Merci de votre collaboration!

**Entrée de données sur le programme GenOvis en ligne** 

### *Pour nous rejoindre : Rédacteurs :*

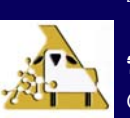

 $\boxtimes$  CEPOQ, 1642, rue de la Ferme Robie Morel, B.Sc., **• 418-856-1200, poste 226** Cathy Thériault-Landry, tpa, : www.genovis.ca Amélie St-Pierre, tsa,

 La Pocatière (Qc) G0R 1Z0 *Coordonnateur secteur génétique du CEPOQ* @ : genovis@cepoq.com *Responsable de la saisie GenOvis-Québec* : http://quartet.aps.uoguelph.ca/csges/ *Responsable de la saisie GenOvis-Autres provinces*